# **Teaching Calculus with the TI-89**

John Hanna T3 • Teachers Teaching with Technology National Instructor jhanna@ti.com www.johnhanna.us *T3 Regional Conference*  Wilmington, DE

April 1, 2005

## **Getting acquainted:**

- TI-83: "think green"
- The **C**omputer **A**lgebra **S**ystem
- **F6**: NewProb
- 'by hand' Algebra
- Close all parentheses ()
- **F2**: Algebra
- **F3**: Calculus
- Use **CATALOG** for *syntax hints*
- Use the **History**
- Editing includes *select, cut, copy, paste, Home, End*
- Save your **Home**work!
- Organize your files

#### Warm-up:

Find, in terms of m and n, the sum of the reciprocals of the roots of  $x^2 + mx + n = 0$ 

#### **Web Resources:**

- John Hanna: http://www.johnhanna.us see 'calculators'
- TI Education: http://education.ti.com see **Activities Exchange**
- $T^3$  Teachers Teaching with Technology
	- see TI Education, Professional Development

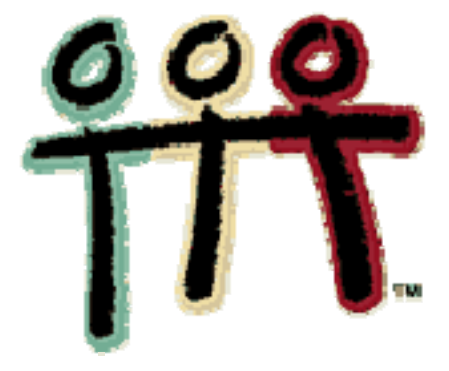

## **Step-by-Step**

1. Find, in terms of m and n, the sum of the reciprocals of the roots of  $x^2 + mx + n = 0$ 

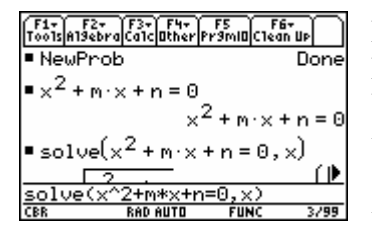

First, start a "NewProb" ( $F_6$ ] 2:) Enter the equation to solve *(for later use)* Use  $\boxed{F2}$ : **solve**( to solve for *x*: First, put the command down, then go up  $(\odot)$  and retrieve (ENTER) the equation, then type a to evaluate the command. *'comma'* and the letter  $x$ , close parentheses, and press  $[ENTER]$ 

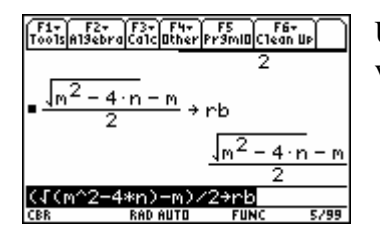

Use copy and editing tools to store the two roots in the variables *ra* and *rb.* Follow the presenter!

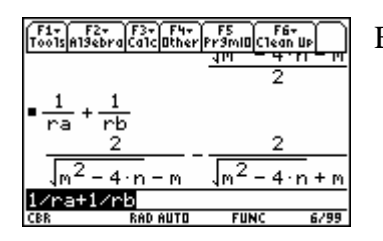

Evaluate  $1/ra + 1/rb$ . Look good? (NO), but it IS right.

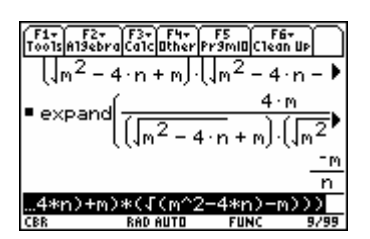

Use  $\overline{F2}$ : **expand**( and  $\overline{F2}$ : **comDemon**( to simplify the expression. First, put the command down, then go up  $(\bigodot)$  and retrieve ( $[ENTER]$ ) the last result, then press  $[ENTER]$  to evaluate.

2. Solve for *x* to the nearest hundredth:  $x^{-1} + x^{-2} = x^2 - 5$ 

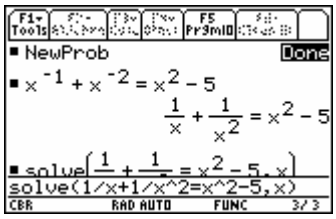

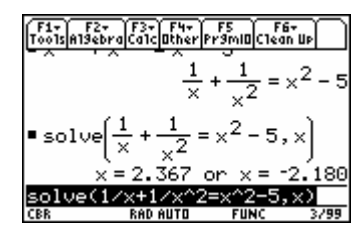

Or (the "traditional"  $(!!)$  method) ...

| lá11 iStv1ek:~et.<br>s 2oom Edit √          |
|---------------------------------------------|
| P1ot 3:                                     |
| P1ot 2:<br>Plot 1: [22] - x:cbr\11 y:cbr\12 |
| $4 - 5 \cdot x^2 - x - 1$                   |
|                                             |
|                                             |
| ッハー                                         |
| <b>RAD AUTO</b><br><b>FUNC</b>              |

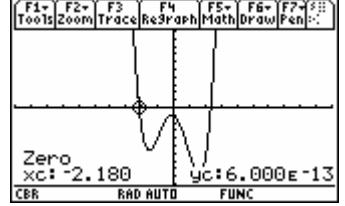

## **Calculus Topics**

#### **Limits:**

Limit(expression, independent var, value, optional direction)

Limit(sin(x)/x, x, 0, 1)  $\rightarrow$   $\lim_{x \to o^+} \frac{\pi}{x}$  $x \rightarrow o$  $\lim \frac{\sin(x)}{x}$  $\rightarrow$ o<sup>+</sup>

## **Definition of the Derivative**

Define  $der(x) = limit((f(x+h) - f(x))/h, h, 0)$ 

## **Applications of the Derivative: Related Rates and Optimization**

**RR**: Sand is falling into a conical pile at the rate of 100*ft<sup>3</sup> /min*. The diameter of the base is 4\*height. How fast is the height changing when the pile is 10*ft* high?

*x*

define  $v(t) = 1/3 * pi * r(t)^2 * h(t)$ define  $r(t) = 2 * h(t)$  $d(v(t),t) \rightarrow dvdt$  $dvdd(h(t),t) = dhdt \rightarrow dvdt$ solve(dvdt=100,dhdt) $\rightarrow$ dhdt  $dhdt|h(t)=10$ Answer: 1/4pi

**OPT**: see **Volume of a Can**

#### **Implicit Differentiation**

The secret… write  $y(x)$  instead of y… Given  $x+y^2 = 2x^2y + 1$ , find dy/dx. Enter:  $x+y(x)^2 = 2x^2y(x)$ **eq d(eq,x)**  In resulting equation, replace  $d(y(x), x)$  with dydx. Solve for dydx.

## **Reimann Sums (programs)**

#### **Definition of the Definite Integral**

define  $f(x) = x^2$ define Integral( $f(x),x,a,b$ ) = limit(sum( ),i,1,n),n, inf)

#### Page 5

### **Managing your work: Folders and files**

To make a folder:

- Press VAR-LINK  $(2nd \rceil )$
- Press [F1] Manage, and choose 5: Create Folder
- Enter a 'legal' folder name and press **ENTER**

To make a folder the 'active' folder:

- $\bullet$  Press  $[MODE],$
- Go down to the *'Current Folder…'* setting,
- Press  $\odot$  to see the list of folders to choose from.
- Press [ENTER] to choose it and
- Press [ENTER] again to save the mode settings.

To 'Save your HOME work':

- On the HOME screen, press **[F1]** Tools
- Choose *2: Save Copy As…*
- If you like,
	- o choose a different folder by pressing  $\odot$  and choosing one from the list.
- Press  $\odot$  to go down to the filename textbox and
- Type a 'legal' filename.
- Press **ENTER** to enter it and
- Press **ENTER** again to save and close the dialog box.

To retrieve and use your saved HOME work:

- Use the Text Editor App to open your saved file (Press [APPS]).
- Feel free to edit the file (add notes).
- A horizontal split screen with the text file on top and the HOME screen on bottom looks best: use the **MODE** screen to set it up.
- Execute C: command lines: Press  $\overline{F4}$  on each line.

#### **Miscellaneous screens**

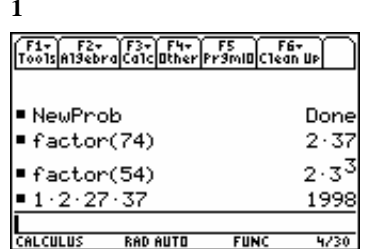

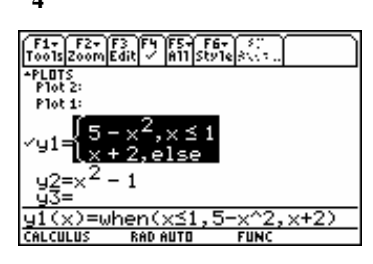

**Piecewise graphing Two graphs 3 Scripting 3 Seripting 3 Seripting 3 Seripting 3 Seripting 3 Seripting 3 Seripting 3 Seripting 3 Seripting 3 Seripting 3 Seripting 3 Seripting 3 Seripting 3 Seripting 3 Seripting 3 Seripting** 

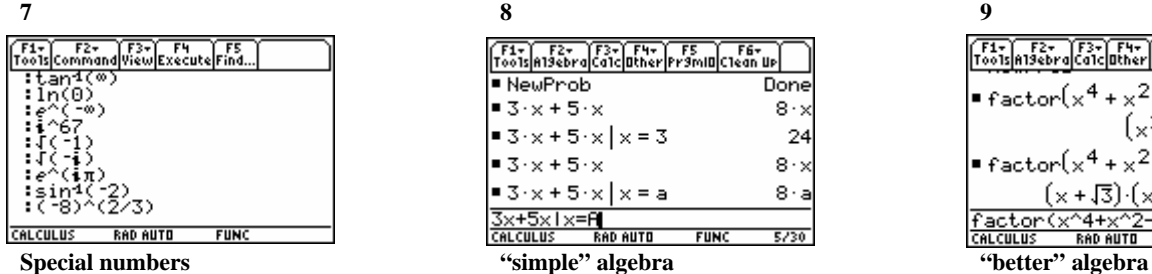

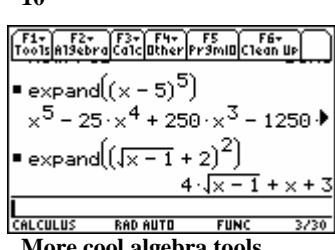

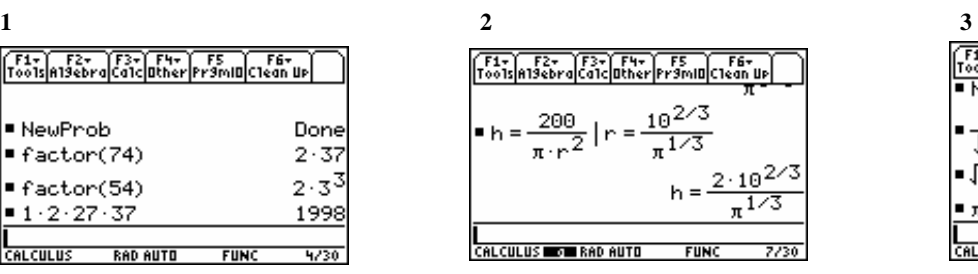

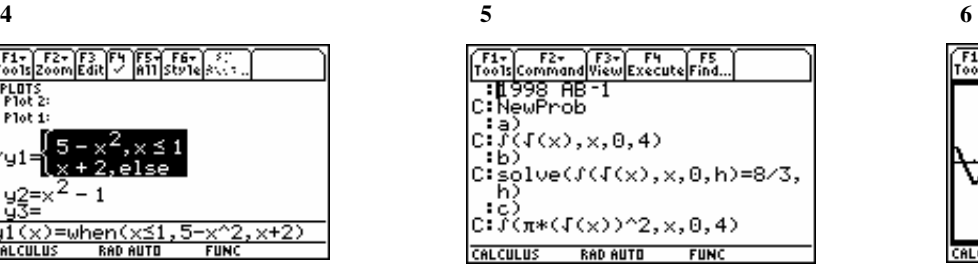

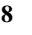

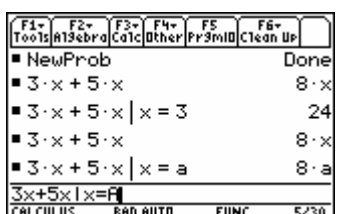

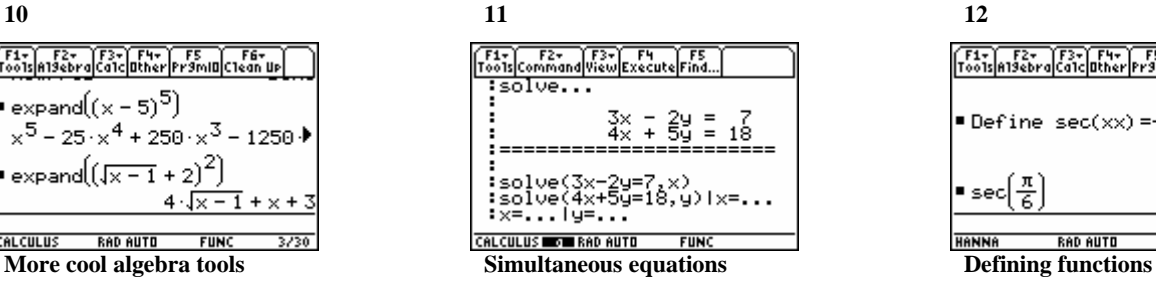

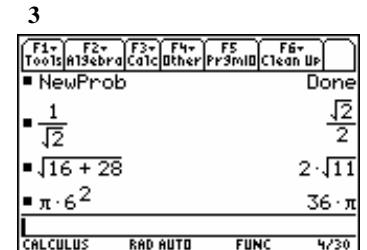

**Numerical Symbolic answers Volume of a can Symbolic answers Symbolic answers** 

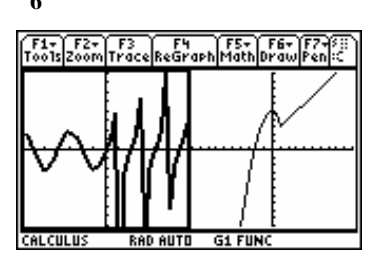

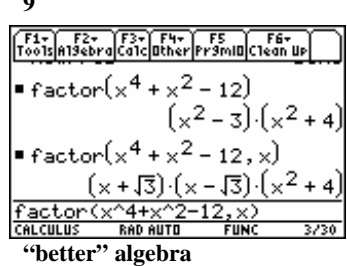

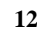

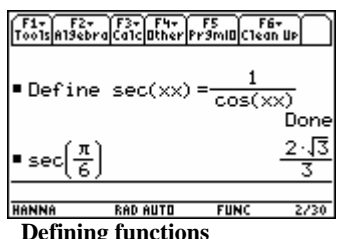

## **Volume of a can:**

A tin can is to be constructed in the shape of a cylinder and is to hold 1 liter of soup. Determine the dimensions of the can (radius and height) that minimize the surface area of the cylinder.

# NewProb

**Define** the formula for the Surface Area of a cylinder (the function to minimize, in terms of *h* and *r*).

Enter the *equation* for the Volume of the cylinder.

Solve the Volume *equation* for *h*.

Now replace the *h* in the Surface Area function with its equivalent expression in terms of *r*.

Next...?

*do the math* 

# **Prime?**

Fermat proposed that  $F(x) = 2^{(2^x x)} + 1$  is *prime* when x is a Natural number. What is the first value of *x* for which this conjecture fails?

# **Fun stuff**

What is the square root of **12345678987654321**?

What is the slope of  $y = |x^x|$  at  $(0, 1)$ ?

Find the area of the largest rectangle that has one side on the positive x-axis and the other two vertices on the function  $y=xe^{-x}$